# Computer Setup (F10) Yardımcı Program Kılavuzu – dc5800 Modelleri HP Compaq Ofis Bilgisayarları

© Copyright 2008 Hewlett-Packard Development Company, L.P. Bu belgede yer alan bilgiler önceden bildirilmeksizin değiştirilebilir.

Microsoft, Windows ve Windows Vista, Microsoft Corporation'ın ABD'de ve/veya diğer ülkelerde ticari markası veya kayıtlı ticari markasıdır.

HP ürün ve servislerine ilişkin garantilerin tamamı, bu ürün ve servislerle birlikte verilen sınırlı garanti beyanlarında açıkça belirtilir. Burada belirtilen hiçbir şey ek garanti oluşturacak şekilde yorumlanmamalıdır. HP, bu kılavuzda olabilecek teknik veya yazım hatalarından ya da eksikliklerden sorumlu tutulamaz.

Bu belge, telif haklarıyla korunan mülkiyet bilgileri içermektedir. Bu belgenin hiçbir bölümü Hewlett-Packard Company'nin önceden yazılı onayı olmadıkça fotokopiyle çoğaltılamaz, kopyalanamaz veya başka dillere çevrilemez.

Computer Setup (F10) Yardımcı Programı Kılavuzu

HP Compaq Ofis Bilgisayarları

Birinci Baskı (Ocak 2008)

Belge Parça Numarası: 460194-141

### **Bu Kitap Hakkında**

Bu kılavuzda Computer Setup'ı kullanma yönergeleri verilmektedir. Bu araç, yeni bir donanım eklendiğinde ve bakım amacıyla bilgisayarınızın varsayılan ayarlarını yeniden yapılandırmak ve değiştirmek için kullanılır.

- **UYARI!** Bu tarzda yazılmış metinler, talimatlara uymadığınız takdirde bedensel zarar görebileceğinizi veya ölüme sebep olunabileceğini belirtir.
- **DİKKAT:** Bu şekilde tasarlanmış metinler, yönergelere uyulmadığı takdirde donatının zarar görebileceğini veya bilgi kaybıyla karşılaşabileceğinizi belirtir.
- **FY NOT:** Bu şekilde hazırlanan metinler, önemli ek bilgiler sağlamaktadır.

# *İçindekiler*

#### **Computer Setup (F10) Yardımcı Programı**

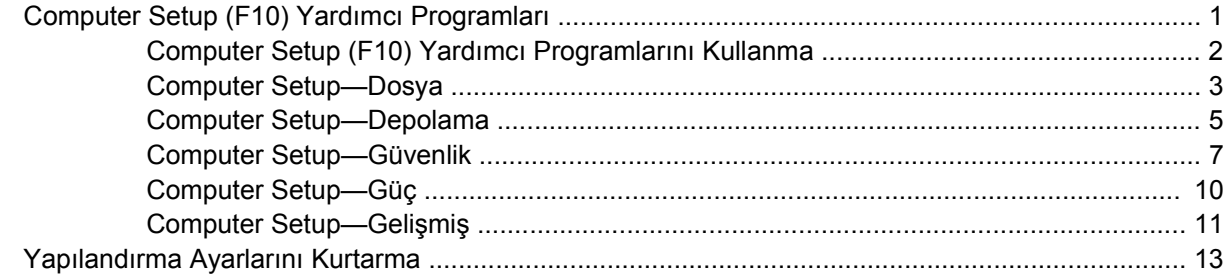

# <span id="page-6-0"></span>**Computer Setup (F10) Yardımcı Programı**

# **Computer Setup (F10) Yardımcı Programları**

Aşağıdakileri yapmak için Computer Setup (Bilgisayar Kurulumu) (F10) Yardımcı Programı'nı kullanın:

- Fabrika varsayılan ayarlarını değiştirme.
- Sistem tarihini ve saatini ayarlama.
- İşlemci, grafik, bellek, ses, depolama, iletişim ve giriş aygıtları ayarlarını içeren sistem yapılandırmasını ayarlama, görüntüleme, değiştirme veya doğrulama.
- Sabit disk sürücüleri, disket sürücüleri, optik sürücüler veya USB flaş ortam aygıtları gibi önyüklenebilir aygıtların önyükleme sırasını değiştirme.
- Tam Önyükleme'den daha hızlı olan, ancak Tam Önyükleme sırasında tanı testlerinin hepsini çalıştırmayan Hızlı Önyükleme'yi etkinleştirme. Sisteminizi:
	- ❑ her zaman Hızlı Açılış (varsayılan);
	- ❑ düzenli aralıklarla Tam Açılış (1 ile 30 gün arası); veya
	- ❑ her zaman Tam Açılış yapacak şekilde ayarlayabilirsiniz.
- Power-On Self-Test (POST) mesajlarının görüntülenme durumunu değiştirmek için Posta Mesajları Etkin veya Devre Dışı'yı seçme. Posta Mesajları Devre Dışı seçeneği, bellek sayısı, ürün adı ve diğer hata içermeyen metin mesajları gibi pek çok POST mesajını görüntülemez. POST hatası oluşursa, seçili moda bakılmaksızın hata görüntülenir. POST sırasında Post Mesajları Etkin durumuna elle geçmek için, herhangi bir tuşa basın (F1 ile F12 arasındaki tuşlar dışında).
- Sistemin her açılışında veya yeniden başlatılmasında metni görüntülenen bir Mülkiyet Etiketi oluşturma.
- Demirbaş Etiketi veya şirket tarafından bu bilgisayar için verilmiş seri numarasını girme.
- Sistem açılışının yanı sıra, yeniden başlatılması sırasında da (kapatmadan önyükleme) açılış şifresinin sorulmasını etkinleştirme.
- Computer Setup (F10) Yardımcı Programı'na ve bu bölümdeki ayarlara erişim kontrolünü sağlayan bir kurulum şifresi belirleme.
- Seri, USB, paralel bağlantı noktaları, ses veya katıştırılmış NIC'nin, serbest bırakılana dek kullanılmamasını sağlamak üzere tümleşik G/Ç işlevselliğini güvenli hale getirme.
- Çıkarılabilir ortamla önyükleme yeteneğini etkinleştirme veya devre dışı bırakma.
- Eski sürüm disketin yazma yeteneğini (donanım tarafından destekleniyorsa) etkinleştirme veya devre dışı bırakma.
- <span id="page-7-0"></span>Power-On Self-Test (POST) sırasında algılanan, ancak otomatik olarak düzeltilmeyen sistem yapılandırma hatalarını çözümleme.
- Sistem yapılandırma bilgisini bir diskete kaydedip bir veya birden fazla farklı bilgisayarlara yükleyerek sistem kurulumunu kopyalama.
- Belirlenen bir ATA sabit disk sürücüsünde (sürücü tarafından destekleniyorsa) self-test.
- Sürücü Kilidi güvenliğini (sürücü tarafından destekleniyorsa) etkinleştirme veya devre dışı bırakma.

### **Computer Setup (F10) Yardımcı Programlarını Kullanma**

Computer Setup programına yalnızca bilgisayarı açarak veya sistem yeniden başlatılarak erişilebilir. Computer Setup Yardımcı Programları menüsüne erişmek için aşağıdaki adımları yerine getirin:

- **1.** Bilgisayarı açın veya yeniden başlatın. Microsoft Windows'ta çalışıyorsanız, sırasıyla **Başlat** > **Bilgisayarı Kapat** > **Yeniden Başlat** seçeneklerini tıklatın.
- **2.** Bilgisayarı açtıktan hemen sonra, monitör ışığı yeşile döndüğünde F10 tuşuna basarak Computer Setup uygulamasına girin. Gerekiyorsa, başlık ekranını atlamak için Enter'a basın.
- **F10 tuşuna uygun zamanda basmazsanız, yardımcı programa erişmek için bilgisayarı** yeniden başlatmanız ve monitör ışığı yeşile döndüğünde F10 tuşuna basmanız gerekir.
- **3.** Listeden dili seçip Enter tuşuna basın.
- **4.** Computer Setup Yardımcı Programları menüsünde beş seçenek içeren bir başlık görüntülenir: File (Dosya), Storage (Depolama), Security (Güvenlik), Power (Güç) ve Advanced (Gelişmiş).
- **5.** Uygun başlık seçeneğini belirlemek için sağ ve sol ok tuşlarını kullanın. İstediğiniz seçeneği belirlemek için yukarı ve aşağı ok tuşlarını kullanın, ardından Enter tuşuna basın. Computer Setup Yardımcı Programları menüsüne geri dönmek için Esc tuşuna basın.
- **6.** Değişikliklerinizi uygulamak ve kaydetmek için, **File** (Dosya) > **Save Changes and Exit** (Değişiklikleri Kaydet ve Çık) seçeneğini tercih edin.
	- Uygulamak istemediğiniz değişiklikler yaptıysanız **Ignore Changes and Exit** (Değişikliklerden Vazgeç ve Çık) seçeneğini belirleyin.
	- Fabrika ayarlarına veya daha önce kaydedilmiş varsayılan ayarlara (bazı modellerde) geri dönmek için **Apply Defaults and Exit** (Varsayılan Değerleri Uygula ve Çık) seçeneğini belirleyin. Bu seçenek özgün fabrika sistem varsayılan ayarlarını geri yükler.
- **DİKKAT:** BIOS, F10 Computer Setup (F10) değişikliklerinizi kaydederken bilgisayarı KAPATMAYIN; CMOS bozulabilir. Bilgisayarı ancak F10 Setup ekranından çıktıktan sonra güvenle kapatabilirsiniz.

#### **Tablo 1 Computer Setup (F10) Yardımcı Programı**

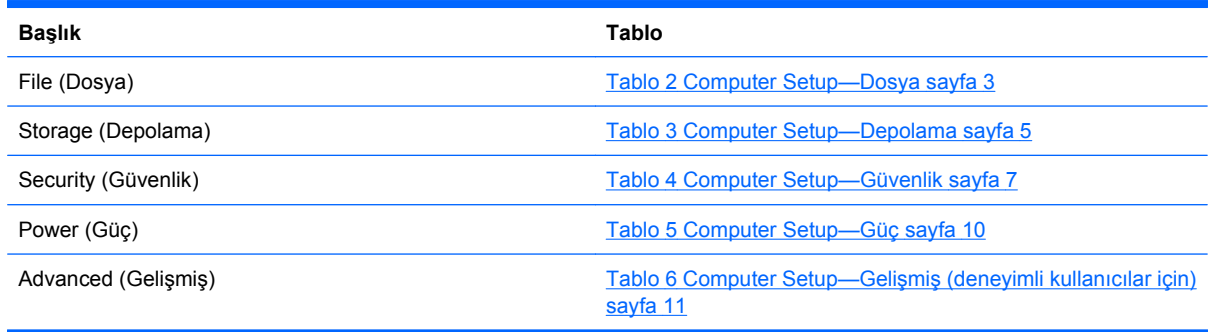

# <span id="page-8-0"></span>**Computer Setup—Dosya**

**NOT:** Belirli Bilgisayar Ayarı seçenekleri için destek, donanım yapılandırmasına dayalı olarak değişebilir.

#### **Tablo 2 Computer Setup—Dosya**

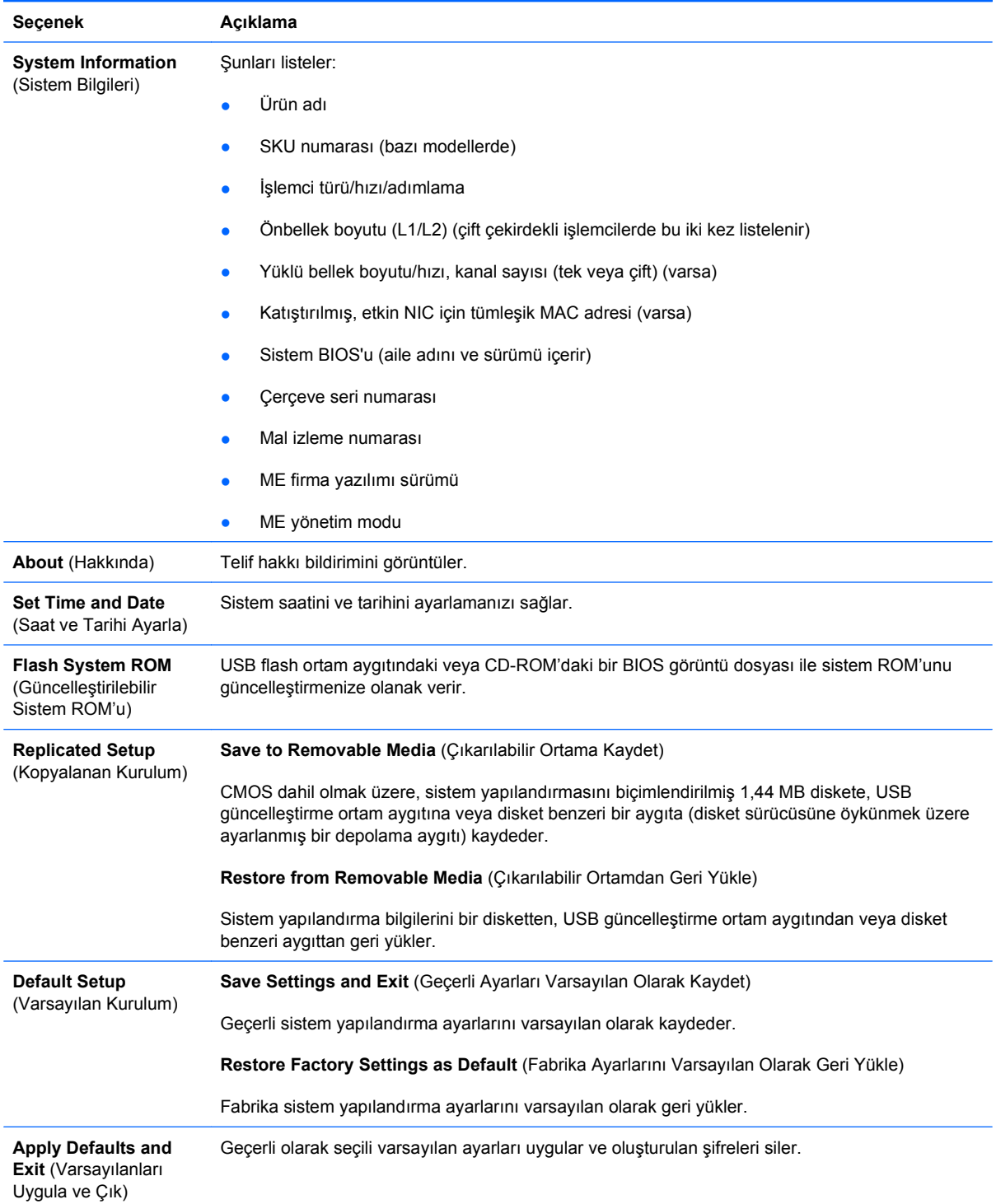

#### **Tablo 2 Computer Setup—Dosya (devam)**

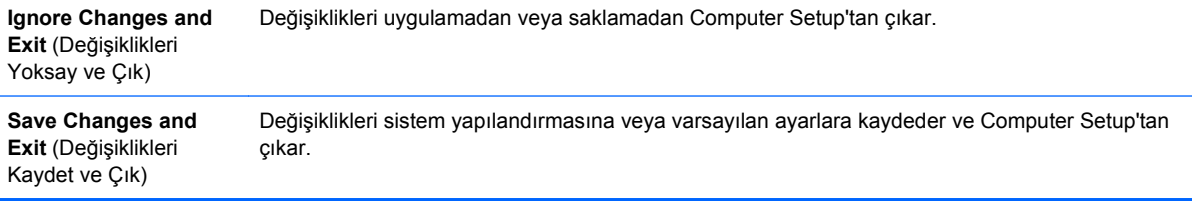

### <span id="page-10-0"></span>**Computer Setup—Depolama**

**NOT:** Belirli Bilgisayar Ayarı seçenekleri için destek, donanım yapılandırmasına dayalı olarak değişebilir.

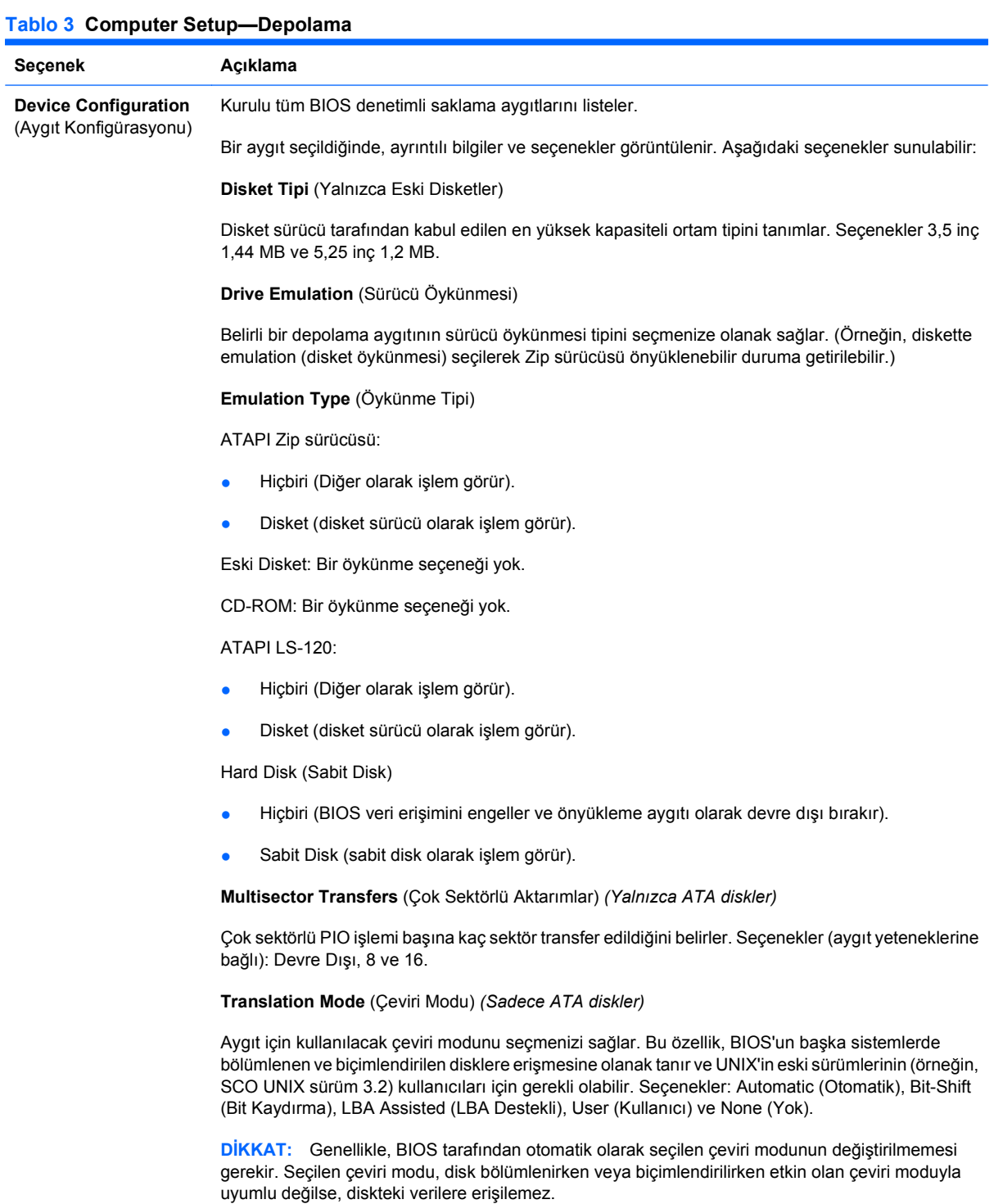

**Translation Parameters** (Çeviri Parametreleri) *(Yalnızca ATA diskler)*

**NOT:** Bu özellik yalnızca Kullanıcı çeviri modu seçiliyse görünür.

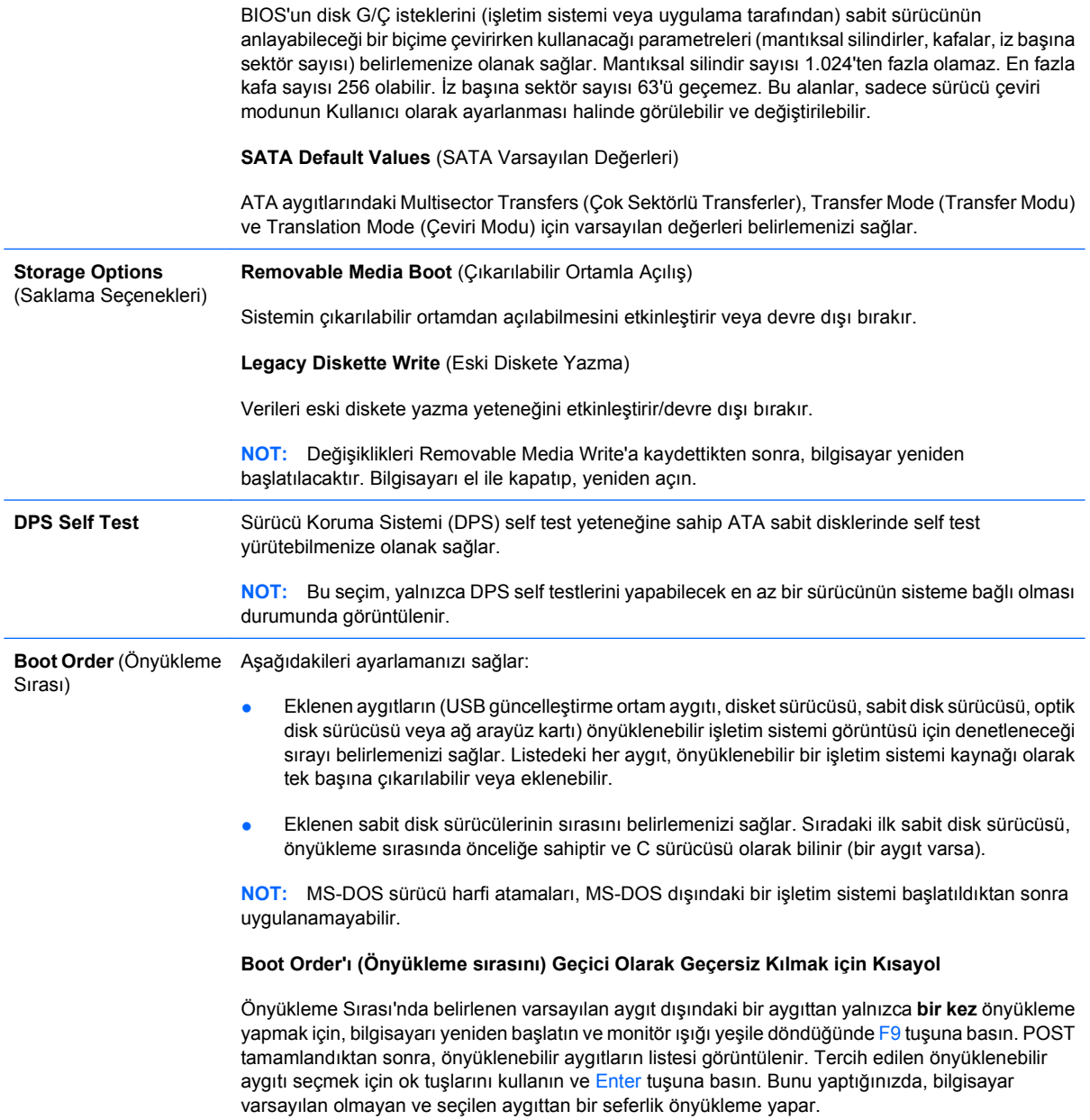

# <span id="page-12-0"></span>**Computer Setup—Güvenlik**

**NOT:** Belirli Bilgisayar Ayarı seçenekleri için destek, donanım yapılandırmasına dayalı olarak değişebilir.

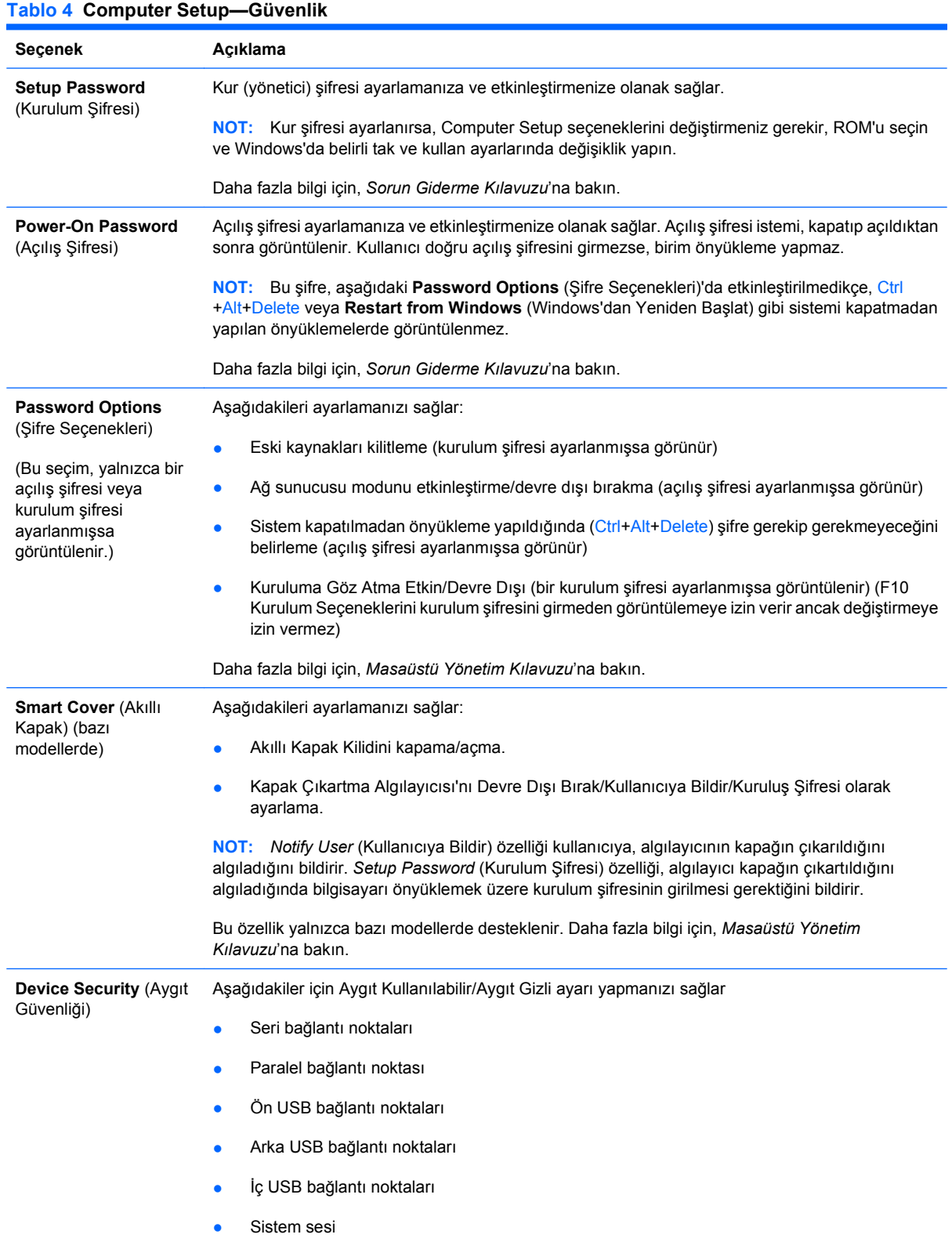

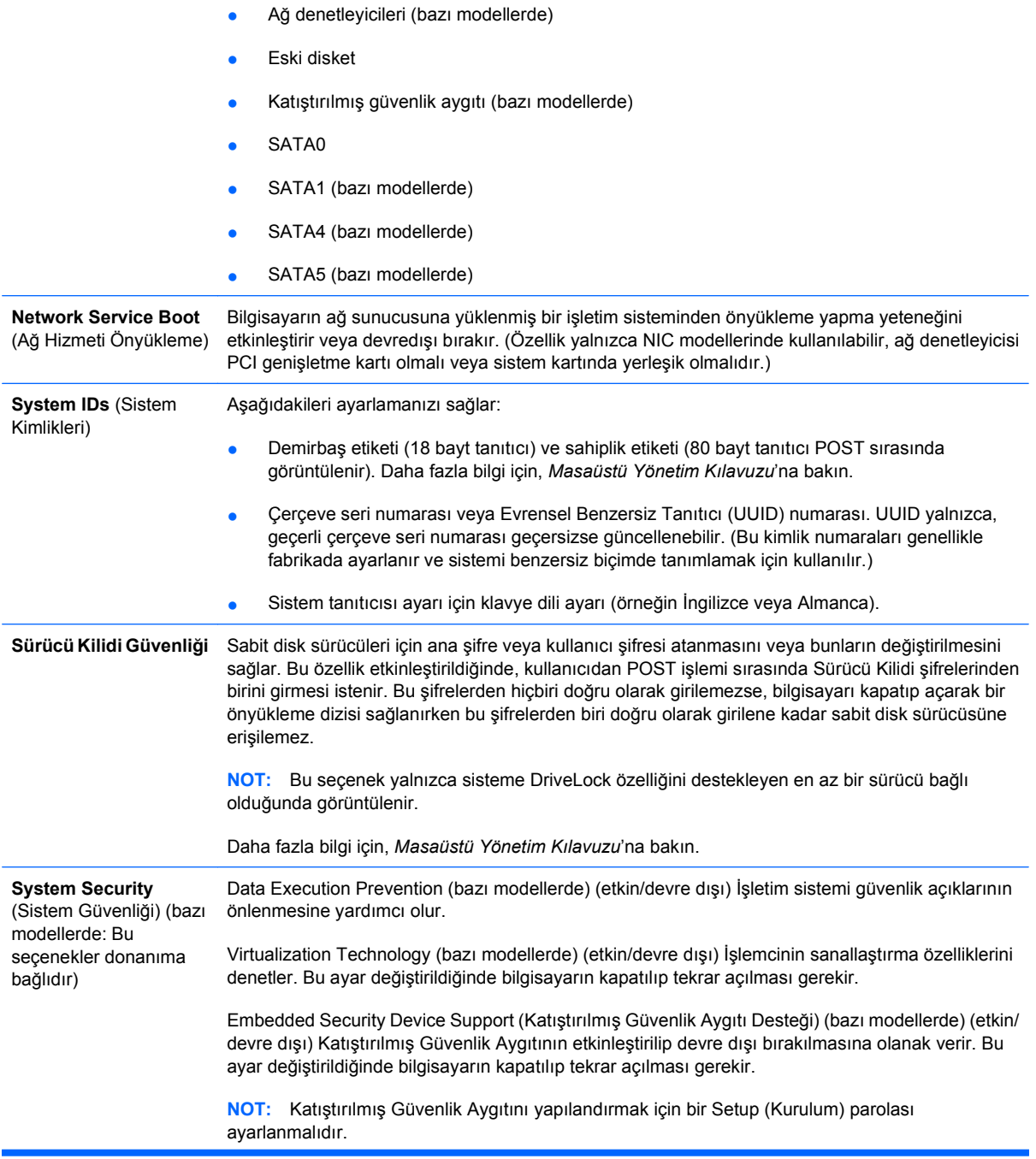

Katıştırılmış Güvenlik Aygıtı Desteği etkinse, aşağıdaki seçenekler kullanılabilir:

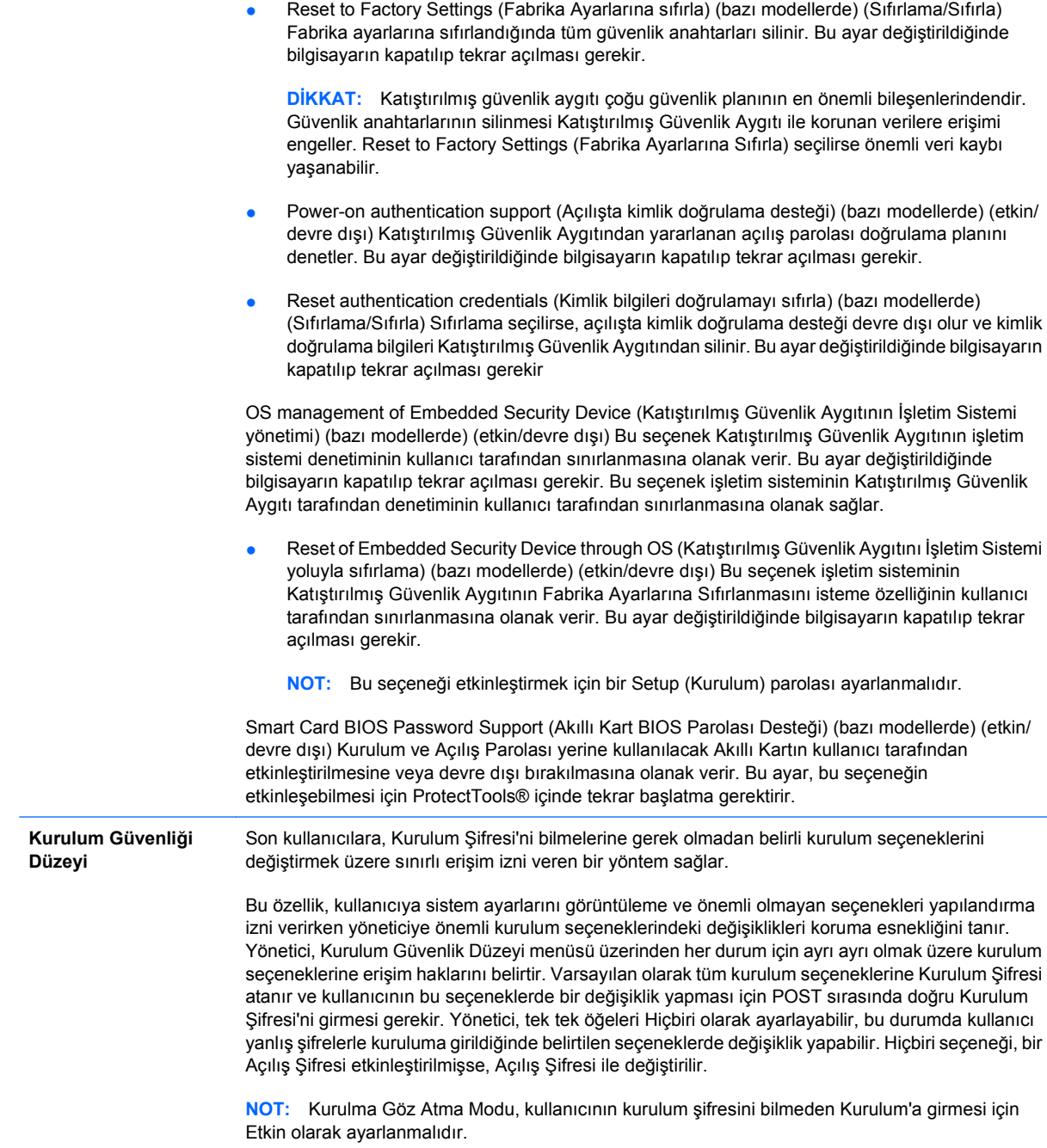

# <span id="page-15-0"></span>**Computer Setup—Güç**

**NOT:** Belirli Bilgisayar Ayarı seçenekleri için destek, donanım yapılandırmasına dayalı olarak değişebilir.

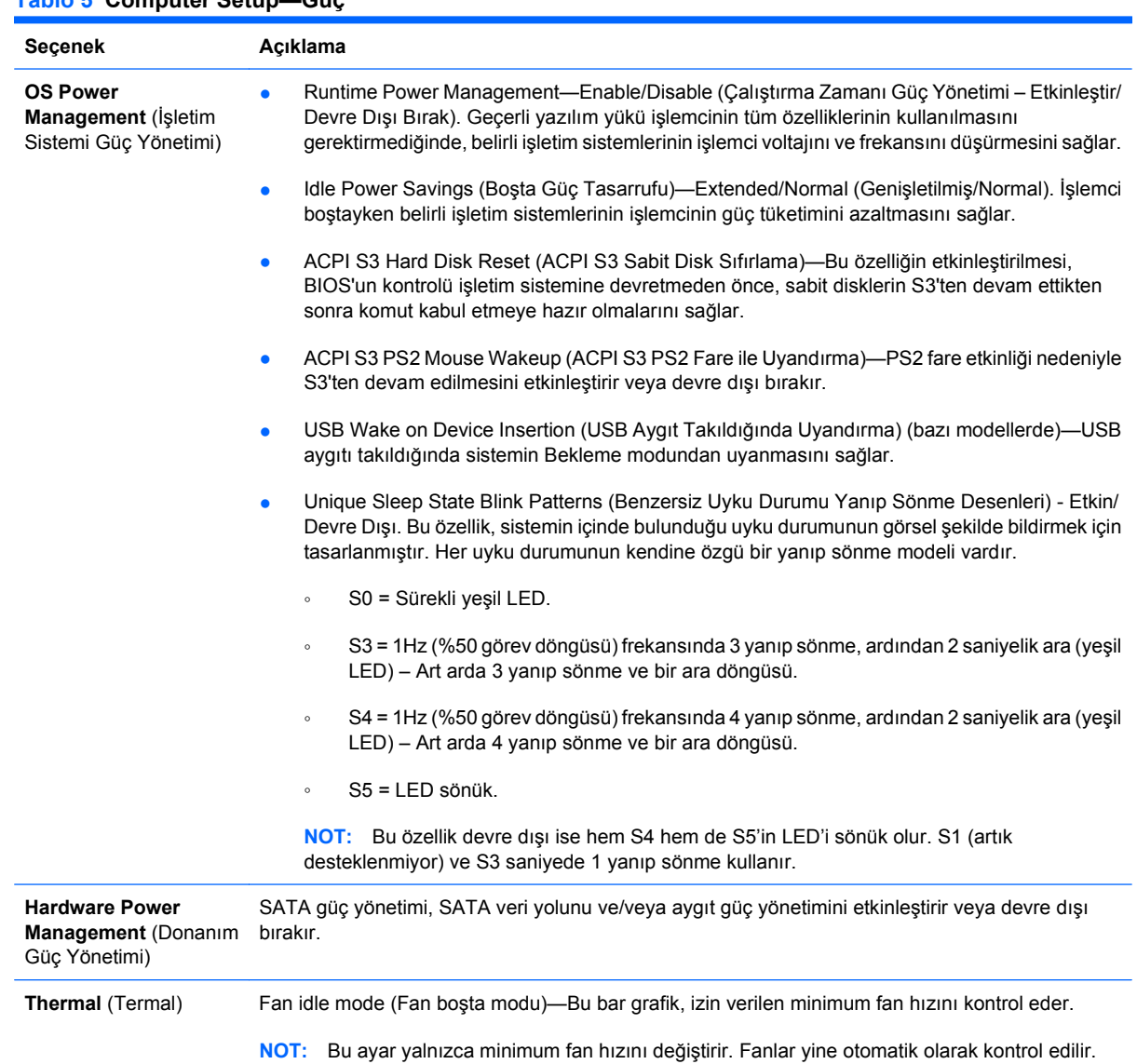

#### **Tablo 5 Computer Setup—Güç**

# <span id="page-16-0"></span>**Computer Setup—Gelişmiş**

**NOT:** Belirli Bilgisayar Ayarı seçenekleri için destek, donanım yapılandırmasına dayalı olarak değişebilir.

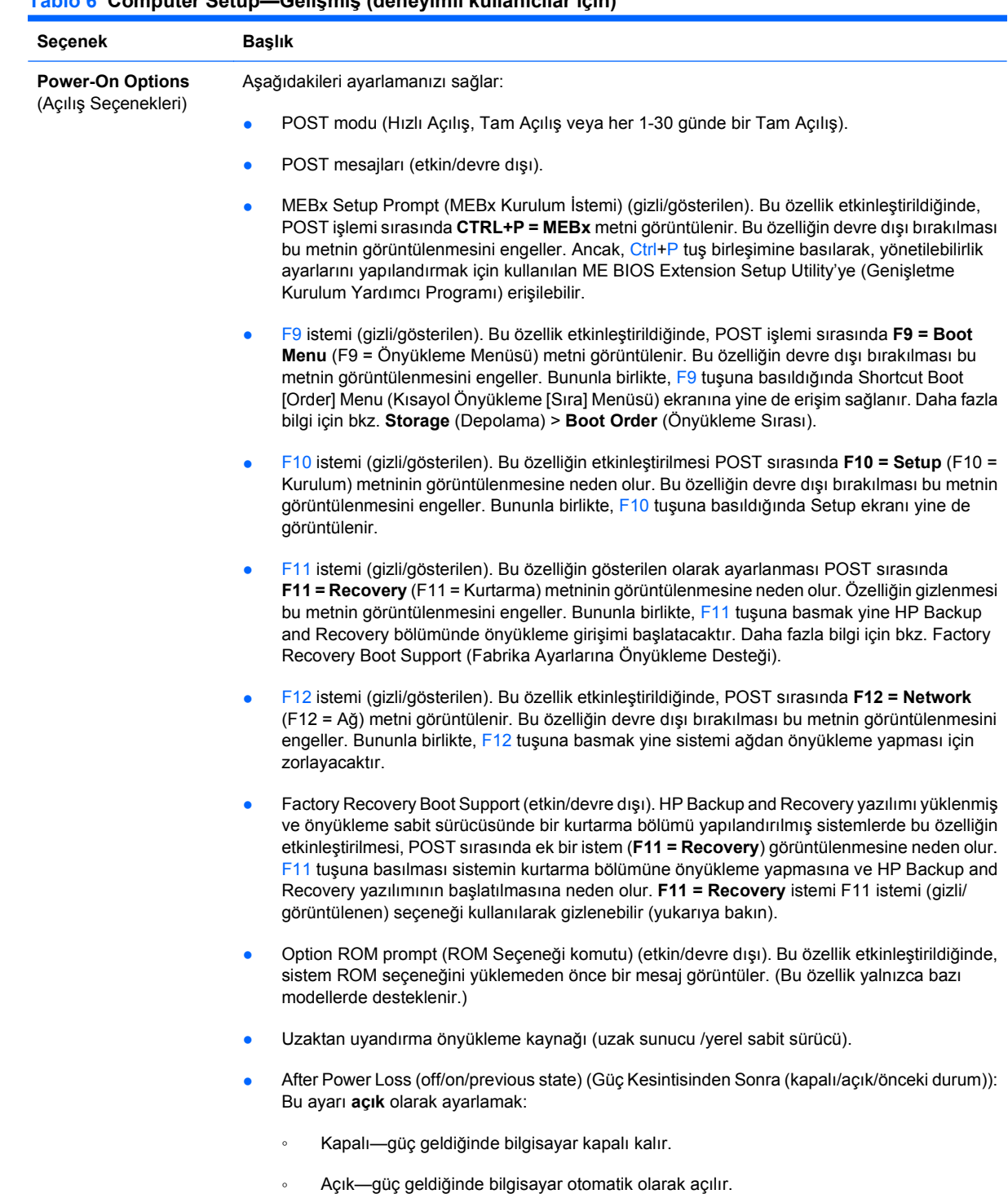

#### **Tablo 6 Computer Setup—Gelişmiş (deneyimli kullanıcılar için)**

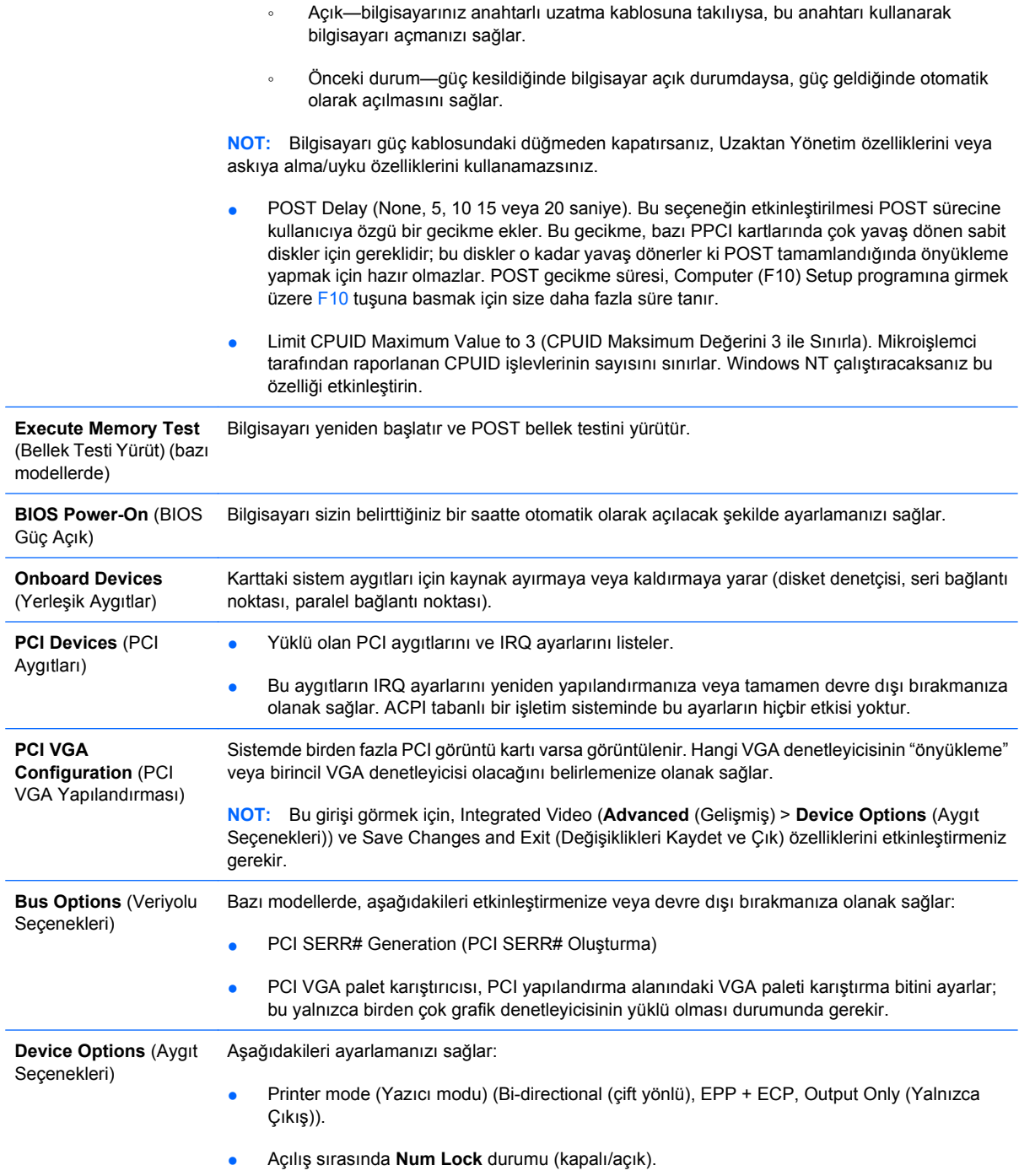

- <span id="page-18-0"></span>S5 Wake on LAN (S5 Yerel Ağı Etkinleştirme) (etkin/devre dışı).
	- Kapalı durumdayken (S5) Wake on LAN (Yerel Ağı Etkinleştirme) özelliğini devre dışı bırakmak için sol ve sağ ok tuşlarını kullanarak **Advanced** (Gelişmiş) > **Device Options** (Aygıt Seçenekleri) menüsünü seçin ve **S5 Wake on LAN** (S5 Yerel Ağı Etkinleştirme) özelliğini **Disable** (Devre Dışı) olarak ayarlayın. Bu, S5 sırasında bilgisayarda mümkün olan en düşük güç tüketimini sağlar. Bilgisayarın askı veya hazırda bekleme modundan Wake on LAN (Yerel Ağı Etkinleştirme) durumuna geçebilme özelliğini etkilemez, ancak ağ yoluyla S5 durumundan etkinleştirilmesini önler. Bilgisayar açıkken ağ bağlantısının çalışmasını etkilemez.
	- Bir ağ bağlantısı gerekmiyorsa, **Security** (Güvenlik) > **Device Security** (Aygıt Güvenliği) menüsünü seçmek için sağ ve sol ok tuşlarını kullanarak, ağ denetleyicisini (NIC) tümüyle devre dışı bırakın. **Ağ Denetleyicisi** seçeneğini **Device Hidden (Aygıt Gizli)** olarak ayarlayın. Bu, ağ denetleyicisinin işletim sistemi tarafından kullanılmasını önler ve bilgisayar tarafından S5 sırasında kullanılan gücü azaltır.
- Integrated Video (Tümleşik Video) (etkin/devre dışı). Tümleşik video ve PCI Up Solution videoyu aynı zamanda kullanmanıza olarak sağlar (yalnızca bazı modellerde kullanılabilir). Bu seçeneğin kullanılabilmesi için PCI Up video kartı takılmış olması gerekir.

**NOT:** Integrated Video etkinleştirildikten ve değişiklikler kaydedildikten sonra, Advanced (Gelişmiş) altında, birincil VGA denetleyicisi video aygıtını seçmenizi sağlayan yeni bir menü öğesi görünür.

PCI Express video kartının takılması, Integrated Video'yu otomatik olarak devre dışı bırakır. PCI Express video açıldığında, Integrated Video devre dışı kalmalıdır.

- Multi-Processor (Çok İşlemci) (etkin/devre dışı). Bu seçenek işletim sistemi altında birden fazla işlemci desteğini devre dışı bırakmak için kullanılabilir.
- Dahili hoparlör (bazı modellerde) (harici hoparlörleri etkilemez)
- Monitor Tracking (Görüntüleme Birimi İzleme) (etkin/devre dışı) BIOS'un monitör demirbaş bilgilerini kaydetmesini sağlar.
- NIC PXE Option ROM Download (NIC PXE İsteğe Bağlı ROM Yüklemesi) (etkin/devre dışı). Birimin ağ üzerinden bir PXE sunucusundan önyükleme yapabilmesi için, BIOS'ta katıştırılmış bir NIC seçenek ROM bulunur. Bu, tipik olarak, kurumsal bir sistem görüntüsünü sabit diske yüklemek için kullanılır. NIC seçenek ROM'u, yaygın olarak DOS uyumluluk Deliği (DCH) yeri olarak adlandırılan, 1 MB'nin altındaki bellek yerini alır. Bu yer sınırlıdır. Bu F10 seçeneği, kullanıcıların bu katıştırılmış NIC seçenek ROM'unun yüklenmesini engellemelerine olanak tanıyarak, seçenek ROM yerine gerek duyabilecek ek PCI kartları için daha fazla DCH yeri sağlar. Varsayılan durum NIC isteğe bağlı ROM'un etkin olmasıdır.

# **Yapılandırma Ayarlarını Kurtarma**

Bu kurtarma yöntemi için **Geri Yükleme** gerekmeden önce Computer Setup (F10) Yardımcı Programı'nı kullanarak **Save to Removable Media** (Çıkarılabilir Ortama Kaydet) komutunu uygulamanız gerekir. (Bkz: Computer Setup- Dosya tablosu, [Save to Removable Media \(Çıkarılabilir Ortama Kaydet\)](#page-8-0) [sayfa 3](#page-8-0).)

**EX NOT:** Değiştirilen bilgisayar yapılandırma ayarlarını bir diskete, USB flash ortam aygıtına veya disket benzeri bir aygıta (disket sürücüsüne öykünecek depolama aygıtı) kaydetmeniz ve disketi ya da aygıtı ileride kullanılması için kaydetmeniz önerilir.

Yapılandırmayı geri yüklemek için, yapılandırmanın kaydedildiği disketi, USB güncelleştirme ortam aygıtını veya diskete öykünen diğer bir depolama aygıtını takın ve Computer Setup (F10) Yardımcı Programı'nı kullanarak **Restore from Removable Media** (Çıkarılabilir Ortamdan Geri Yükle) komutunu uygulayın. (Bkz: Computer Setup- Dosya tablosu, [Restore from Removable Media \(Çıkarılabilir](#page-8-0) [Ortamdan Geri Yükle\) sayfa 3](#page-8-0).)